# COMPLIANCE AUTOMATION WITH OPENSCAP

Robin Price II

Senior Solutions Architect, U.S. Public Sector, Red Hat rprice@redhat.com

Martin Preisler

Senior Software Engineer, Security Technologies, Red Hat mpreisle@redhat.com

# GOALS OF THIS PRESENTATION

- 1) What exactly is SCAP?
  - Understand the core components
  - Implementations from Red Hat
- 2 What tools and content are available today and what's in development?
  - For enumerating known vulnerabilities
  - For assessing configurations
  - For single systems, groups of systems, bare metal, virtual or containerized
- 3 Understand how to install, scan, and remediate using OpenSCAP

# LIVE DEMOS DURING THIS PRESENTATION

- 1) Assess configuration compliance for your RHEL7 nodes
- 2 Customize a compliance profile with SCAP Workbench, a GUI tailoring tool for SCAP profiles on Linux/OSX/Windows
- 3 Vulnerability scanning with RHEL using OpenSCAP
- 4 Deconstruction of each command for complete understanding

# SECURITY AUTOMATION USE CASES

- 1 <u>Configuration Management</u>
  Does your system configuration settings comply with policy?
- Vulnerability Management
  Detect & prioritize known vulnerabilities (software flaws) on a system, determine whether appropriate patches have been applied
- 3 System Inventory
  Identify products installed on the system
  (e.g. hardware, operating system, and applications)
- (4) <u>Malware Detection</u> [evolving space]

  Detect presence of malware on a system, allowing zero day signature building for consumption by SCAP tools

# WHAT IS SCAP?

## AUTOMATION LANGUAGE AN SCAP PRIMER

- Security Content Automation Protocol
  - Uses standards from all three of the automation families
    - Language, Enumeration, and Risk Measurement
- Collection of Data Formats defined in XML
- Created to provide a standardized approach to maintaining the security of enterprise systems, such as automatically verifying the presence of patches, checking system security configuration settings, and examining systems for signs of compromise.

# AUTOMATION LANGUAGE AN SCAP PRIMER

- We needed standardized formats for automated checklists
- Because we wanted:
  - Standardized inputs (e.g. a compliance baseline, status query)
  - Standardized outputs (compliance reports)
- Provides the enterprise liberty with regards to product choices
  - Avoids vendor lock-in, enables interoperability
  - Federal procurement language requires SCAP in some cases (e.g. DHS CDM)

- Languages:
  - XCCDF: eXtensible Configuration Checklist Description Format
  - OVAL: Open Vulnerability Assessment Language
  - OCIL: Open Checklist Interactive Language
  - ARF: Asset Reporting Format

- Languages (explained):
  - **XCCDF**: Checklists for evaluating a system based on the criteria defined within security and/or nonsecurity checklists.
  - **OVAL**: Designed for performing individual security checks, such as verifying security settings, known vulnerabilities, and reporting the results of each check performed.
  - OCIL: Checks that collection information from people or from existing data stores.
  - **ARF**: Framework for documenting informations related to a variety of assets.

- Enumerations:
  - CVE: Common Vulnerabilities and Exposures
  - CCE: Common Configuration Enumeration
  - CPE: Common Platform Enumeration

- Enumerations (explained):
  - **CVE**: Enumeration for software vulnerabilities
  - CCE: Enumeration of security-relevant configuration elements for applications and operating systems.
  - **CPE**: A structured naming scheme used to identify information technology systems (hardware), platforms (operating systems), and packages (applications).

- Enumerations (examples):
  - CVE: CVE-2014-0160: Heartbleed bug in OpenSSL
  - CCE: CCE-3999-0: Make sure SELinux is enforcing
  - **CPE**: cpe:/o:redhat:enterprise\_linux:7

- Risk Measurement:
  - CVSS: Common Vulnerability Scoring System
  - CCSS: Common Configuration Scoring System

- Risk Measurement (explained):
  - CVSS: Metrics to assign a score to software vulnerabilities to help users prioritize risk.
  - CCSS: Metrics to assign a score to security-relevant configuration elements to help users prioritize responses.

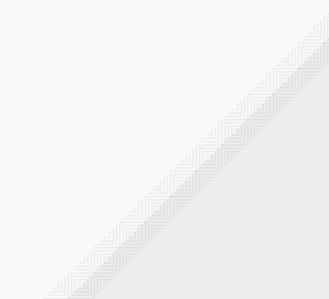

**CHECKLIST LANGUAGE** 

**XCCDF** 

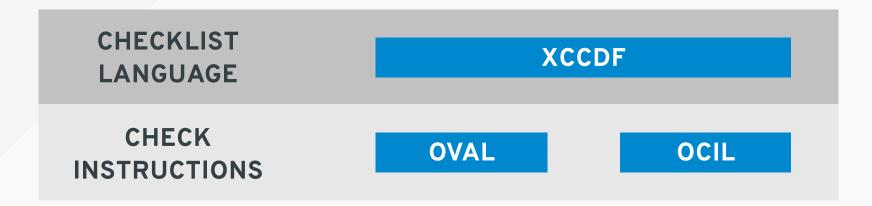

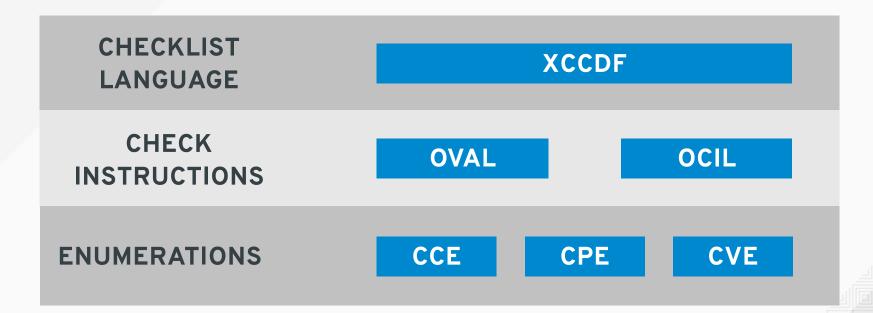

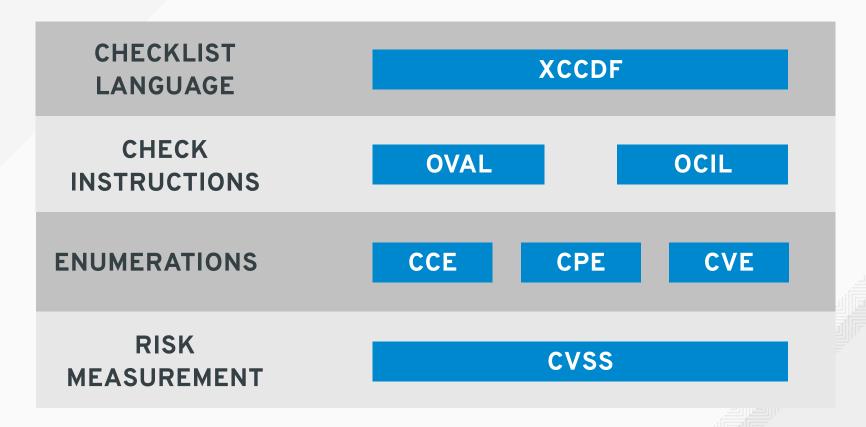

| CHECKLIST              | XCCDF       |
|------------------------|-------------|
| CHECK<br>INSTRUCTIONS  | OVAL        |
| ENUMERATIONS           | CCE CPE CVE |
| RISK<br>MEASUREMENT    | CVSS        |
| REPORT<br>&<br>RESULTS | ARF         |

## WHAT IS OPENSCAP?

## SECURITY AUTOMATION

#### AN OPENSCAP PRIMER

- A framework of libraries and tools to improve the accessibility of SCAP and enhance the
  usability of the information it represents.
- The main goal is to perform **configuration** and **vulnerability** scans of a local system by evaluating both **XCCDF** benchmarks and **OVAL** definitions and generate the appropriate results.

# SECURITY AUTOMATION COMPONENTS

- Library:
  - **libopenscap** provides **API** to SCAP document processing and evaluation.
- Toolkit:
  - SCAP scanner (oscap) is a command line tool that provides various capabilities:
    - o configuration scanner
    - vulnerability scanner
    - SCAP content validation and remediation.

## RED HAT SCAP TOOLS

#### **OPENSCAP/SCAP SECURITY GUIDE**

**OpenSCAP**: suite of open source tools and libraries for security automation

**OpenSCAP Scanner**: CLI tool for configuration and vulnerability measurements

**SCAP Workbench**: GUI front-end for OpenSCAP with remote scanning and policy modification (tailoring).

**SCAP Security Guide**: Provides pre-built profiles for common configuration requirements, such as DoD STIG, PCI-DSS, CJIS, and the Red Hat Certified Cloud Provider standards.

**SCAP Security Guide Docs**: HTML formatted documents containing security guides generated from XCCDF benchmarks.

## SHIPPING PROFILES

#### **SCAP-SECURITY-GUIDE**

#### RHEL 7.2 (aka, today via SCAP Security Guide v0.1.25)

- PCI-DSS
- RHEL7 Vendor STIG

#### RHEL 7.3 (est. SCAP Security Guide v0.1.30, upstream released now)

- Department of Justice Criminal Justice Information Systems (FBI CJIS)
- CIA's C2S ("inspired from CIS RHEL7")
- Certified Cloud Provider (CCP)
- FISMA Moderate (NIST 800-53 Medium/Medium/Medium)

#### **Upstream / In Progress**

- DoD Baseline for Workstations (aka, GNOME3)
- Need customer input for prioritization of OpenShift, OpenStack, JBoss...

## **RED HAT SCAP TOOLS**

#### PRODUCT IMPLEMENTATION

**OSCAP Anaconda**: An add-on for the Anaconda installer that enables administrators to feed security policy into the installation process and ensure that systems are compliant from first boot.

**Red Hat Satellite**: An on-premise (connected or disconnected) systems life-cycle management tool. Can be an alternative to downloading all of your content from the Red Hat content delivery network and limit the risks of malicious content or access.

**Red Hat CloudForms**: Manage private clouds, virtual environments, and public cloud security through the full life cycle of systems and apps. This allows other Red Hat products like **Red Hat OpenShift Enterprise** to scan images(containers) for vulnerabilities and policy compliance.

## **OPENSCAP**

HTTPS://WWW.OPENSCAP.COM

HTTPS://GITHUB.COM/OPENSCAP

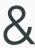

## SCAP SECURITY GUIDE

HTTPS://GITHUB.COM/OPENSCAP/SCAP-SECURITY-GUIDE

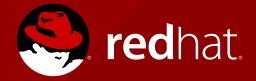

## **DEMONSTRATION**

Following slides are supplementals to the live demos.

These should enable you to replicate everything from the live demo.

Send an e-mail if something seems wrong or forgotten.

Contact info included at the end of this deck.

## HTML REPORT (1/3)

#### **Evaluation Characteristics CPE Platforms Target machine** devbox-rhel7 Addresses • IPv4 127.0.0.1 cpe:/o:redhat:enterprise\_linux:7 /usr/share/xml/scap/ssg/content/ssg-rhel7-**Benchmark** cpe:/o:redhat:enterprise\_linux:7::client IPv4 10.211.55.3 URL xccdf.xml IPv4 192.168.122.1 0:0:0:0:0:0:0:1 Profile ID stig-rhel7-server-upstream fdb2:2c26:f4e4:0:21c:42ff:fe84:3983 Started at 2016-06-28T10:44:05 fe80:0:0:0:21c:42ff:fe84:3983 MAC 00:00:00:00:00 Finished at 2016-06-28T10:44:18 MAC 00:1C:42:84:39:83 MAC 52:54:00:D4:6B:CC Performed by shawnw Compliance and Scoring The target system did not satisfy the conditions of 45 rules! Please review rule results and consider applying remediation. Rule results 45 failed Severity of failed rules 37 low Score Scoring system Score **Maximum** Percent urn:xccdf:scoring:default 47.500000 100.000000 47.5%

# HTML REPORT (2/3)

| ▼ Guide to the Secure Configuration of Red Hat Enterprise Linux 7 45x fail 4x notchecked |      |            |  |
|------------------------------------------------------------------------------------------|------|------------|--|
| ▶ Introduction                                                                           |      |            |  |
| ▼ System Settings 42x fail 4x notchecked                                                 |      |            |  |
| ▼ Installing and Maintaining Software 2x fail 2x notchecked                              |      |            |  |
| ▼ Disk Partitioning 2x fail 1x notchecked                                                |      |            |  |
| Ensure /var/log Located On Separate Partition                                            | low  | fail       |  |
| Ensure /var/log/audit Located On Separate Partition                                      | low  | fail       |  |
| Encrypt Partitions                                                                       | low  | notchecked |  |
| ▼ Updating Software 1x notchecked                                                        |      |            |  |
| Ensure Red Hat GPG Key Installed                                                         | high | pass       |  |
| Ensure gpgcheck Enabled In Main Yum Configuration                                        | high | pass       |  |

## HTML REPORT (3/3)

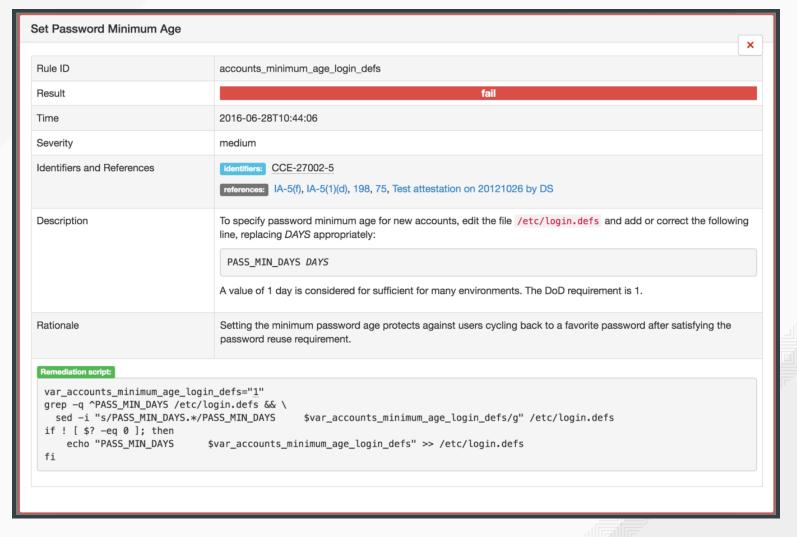

## INSTALLING OPENSCAP

To install OpenSCAP scanner and the SCAP Security Guide content:

# yum -y install openscap-scanner scap-security-guide

To install SCAP Workbench, the GUI tailoring tool:

# yum -y install scap-workbench

To install documentation (optional):

# yum -y install scap-security-guide-doc

## WHAT'S INCLUDED?

Take a look:

# rpm -ql scap-security-guide

- /usr/share/xml/scap/ssg/content/
   Houses SCAP content for automated testing
- /usr/share/scap-security-guide/kickstart/
  Sample kickstarts using the Anaconda OpenSCAP plugin
- /usr/share/doc/scap-security-guide-\*/
  - HTML tables that map NIST 800-53 back to configuration checks, forming the base of RTMs
  - HTML editions of configuration baselines, e.g. "Privileged User Guides"

## **BREAKING DOWN SCAP**

XCCDF: Human-readable prose guidance, expressed in XML

Found @ /usr/share/xml/scap/ssg/content/ssg-rhel7-xccdf.xml

**OVAL**: Machine language for pass/fail unit tests

Found @ /usr/share/xml/scap/ssg/content/ssg-rhel7-oval.xml

**SCAP Datastream**: Combines XCCDF and OVAL into one file.

Found @ /usr/share/xml/scap/ssg/content/ssg-rhel7-ds.xml

## SHIPPING PROFILES

```
# oscap info /usr/share/xml/scap/ssg/content/ssg-rhel7-ds.xml
Document type: Source Data Stream
Imported: 2015-10-02T06:17:44
Stream: scap org.open-scap datastream from xccdf ssg-rhel7-xccdf-1.2.xml
Generated: (null)
Version: 1.2
Checklists:
  Ref-Id: scap org.open-scap cref ssg-rhel7-xccdf-1.2.xml
    Status: draft
    Generated: 2015-10-02
    Resolved: true
    Profiles:
      xccdf org.ssgproject.content profile standard
      xccdf_org.ssgproject.content_profile_pci-dss
      xccdf_org.ssgproject.content_profile_rht-ccp
      xccdf_org.ssgproject.content_profile_common
      xccdf_org.ssgproject.content_profile_stig-rhel7-server-upstream
    Referenced check files:
      ssq-rhel7-oval.xml
```

## SHIPPING PROFILES

```
# oscap info /usr/share/xml/scap/ssg/content/ssg-rhel7-ds.xml
Document type: Source Data Stream
Imported: 2015-10-02T06:17:44
Stream: scap org.open-scap datastream from xccdf ssg-rhel7-xccdf-1.2.xml
Generated: (null)
Version: 1.2
Checklists:
  Ref-Id: scap org.open-scap cref ssg-rhel7-xccdf-1.2.xml
   Status: draft
   Generated: 2015-10-02
   Resolved: true
   Profiles:
     xccdf org.ssgproject.content profile standard
     xccdf_org.ssgproject.content_profile_pci-dss
     xccdf_org.ssgproject.content_profile_rht-ccp <-- Choose for demo
     xccdf_org.ssgproject.content_profile_common
     xccdf_org.ssgproject.content_profile_stig-rhel7-server-upstream
    Referenced check files:
     ssq-rhel7-oval.xml
```

```
# oscap xccdf eval \
  --profile xccdf_org.ssgproject.content_profile_rht-ccp \
  --results-arf arf.xml --report report.html \
  /usr/share/xml/scap/ssg/content/ssg-rhel7-ds.xml
Title
        Ensure /var/log/audit Located On Separate Partition
Rule
       partition_for_var_log_audit
Ident
       CCE-26971-2
Result
       fail
       Encrypt Partitions
Title
Rule
        encrypt partitions
Ident
       CCE-27128-8
Result
       notchecked
Title
        Ensure Red Hat GPG Key Installed
Rule
        ensure redhat gpgkey installed
        CCF - 26957 - 1
Ident
Result
        pass
```

#### **IMPORTANT NOTE:**

The **ssg-rhel7-ds.xml** file which is **the Source DataStream** with **XCCDF 1.2** built inside. The advantage of **Source DataStream** is that you have everything you need bundled in one file - **XCCDF**, **OVAL**(s), **CPE**(s), and it supports digital signatures.

The evaluation process usually takes a few minutes, depending on the number of selected rules. Similarly to **SCAP Workbench**, **oscap** will also provide you an overview of results after it's finished, and you will find reports saved and available for review in your current working directory.

#### **SCAN DECONSTRUCTION**

```
# oscap xccdf eval \
    --profile xccdf_org.ssgproject.content_profile_rht-ccp \
    --results-arf arf.xml --report report.html \
    /usr/share/xml/scap/ssg/content/ssg-rhel7-ds.xml
```

#### xccdf eval

- The oscap tool calls on the xccdf module.
- The **xccdf** module is used with the **eval** operation which then allows us to perform the evaluation.
- The XCCDF module will try to load all OVAL Definition files referenced from XCCDF automatically.
- man oscap for more module operations.

### --profile PROFILE

• Select a particular profile from the data stream file (INPUT file) at the end of the command.

#### **SCAN DECONSTRUCTION (CONT.)**

```
# oscap xccdf eval \
    --profile xccdf_org.ssgproject.content_profile_rht-ccp \
    --results-arf arf.xml --report report.html \
    /usr/share/xml/scap/ssg/content/ssg-rhel7-ds.xml
```

#### --results-arf FILE

- Tell oscap that we want the results stored as an Assest Reporting Format (ARF) in a file called **arf.xml**.
- It is recommended to use this option instead of **--results** when dealing with datastreams.

### --report FILE

• Write HTML report into report.html

#### /usr/share/xml/scap/ssg/content/ssg-rhel7-ds.xml

- This is the INPUT\_FILE needed to perform the evaluation.
- Print result of each rule to standard output, including rule title, rule id and security identifier(CVE, CCE).

### REMEDIATION

Or scan & fix everything at once (note the --remediate flag):

```
# oscap xccdf eval --remediate --profile \
xccdf_org.ssgproject.content_profile_rht-ccp \
--results scan-xccdf-results.xml \
/usr/share/xml/scap/ssg/content/ssg-rhel7-ds.xml
```

### **CVE SCAN**

#### **VULNERABILITY SCANNER**

Download content from Red Hat:

```
# cd /tmp
# wget -c4 http://www.redhat.com/security/data/metrics/ds/com.redhat.rhsa-
RHEL7.ds.xml
```

#### Run CVE scan:

```
# oscap xccdf eval --results-arf results.xml --report report.html com.redh at.rhsa-RHEL7.ds.xml
```

#### View report

# firefox report.html

- Only detects vulnerabilities in Red Hat packages
  - Not Supported: EPEL, 3rd party vendor repos, non-RPM packages, CentOS
  - Only detects vulnerabilities fixed in Red Hat Security Advisories (RHSA)

**Audit Scanning** 

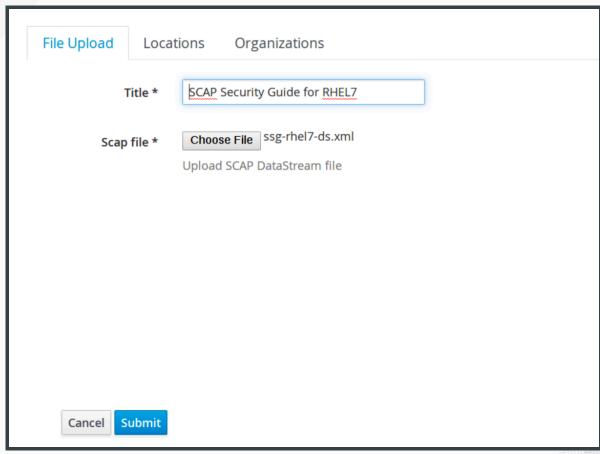

Define policies

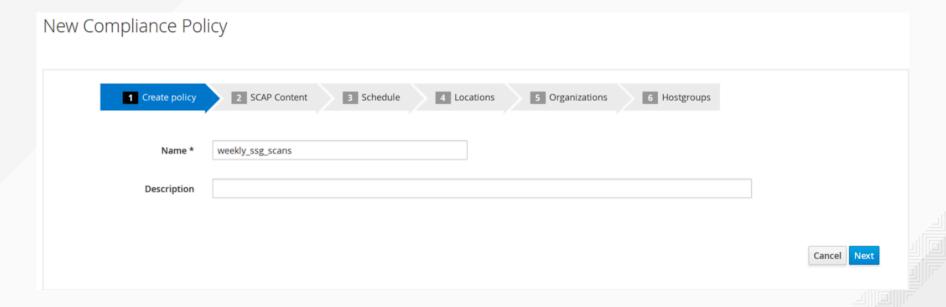

Define policies

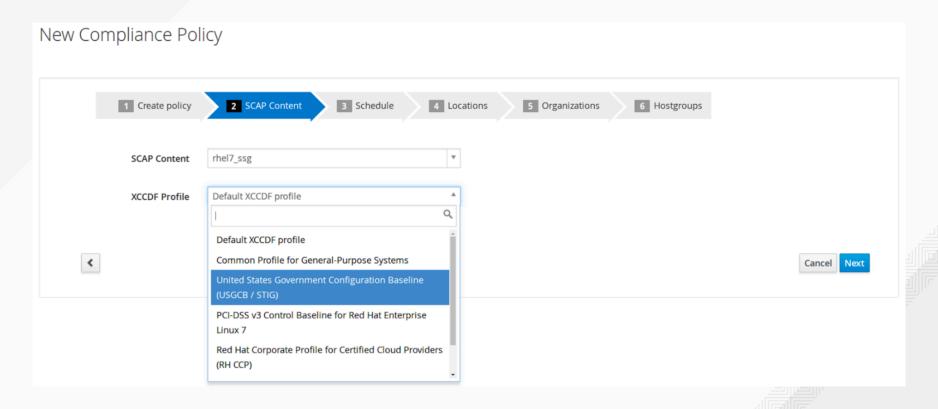

Define policies

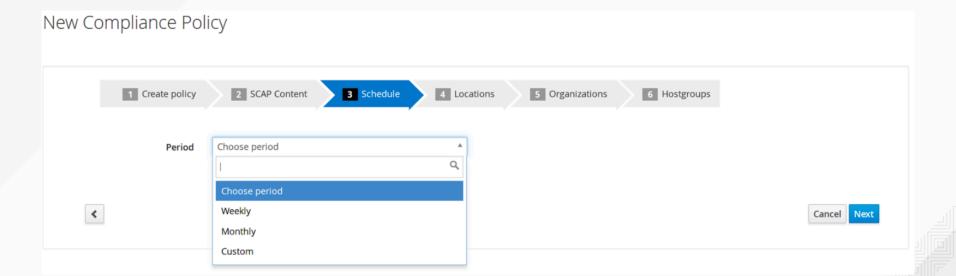

See past reports

### **Compliance Reports**

Q Search v Filter ... Reported At Other Host **Passed Failed** about 7 hours ago 3 108 113 Delete 3 4 days ago 108 113 Delete 44 3 4 days ago 14 Delete 4 days ago 14 Delete 3 4 days ago 44 Delete 14 4 days ago 3 113 Delete 108 4 days ago 14 44 Delete

Browse & filter in the rule result overview

| Show log m | essages:                                                                                      |                                   |             |               |
|------------|-----------------------------------------------------------------------------------------------|-----------------------------------|-------------|---------------|
| All messag | es                                                                                            |                                   |             | ▼             |
|            | Back Delete Host deta                                                                         | ails View full report             | Download    | XML in bzip   |
|            |                                                                                               | Reported at 2                     | 016-06-09 2 | 1:00:39 -0400 |
| Severity   | Message                                                                                       | Resource R                        |             | Result        |
| High       | Ensure Red Hat GPG Key Installed 🗉                                                            | xccdf_org.ssgproject.content pass |             |               |
| Low        | Record Events that Modify the System's Discretionary Access Controls - setxattr $\  \   \Box$ | xccdf_org.ssgproject.content fail |             | fail          |
| Low        | Ensure auditd Collects System Administrator Actions 🕤                                         | xccdf_org.ssgproject.content      |             | fail          |
| Low        | Ensure auditd Collects Information on the Use of Privileged Commands $\   \boxdot $           | xccdf_org.ssgproject.content fai  |             | fail          |
| Low        | Record Events that Modify the System's Discretionary Access Controls - chown 🕤                | xccdf_org.ssgproject.content      |             | fail          |

Browse HTML reports on per-system views

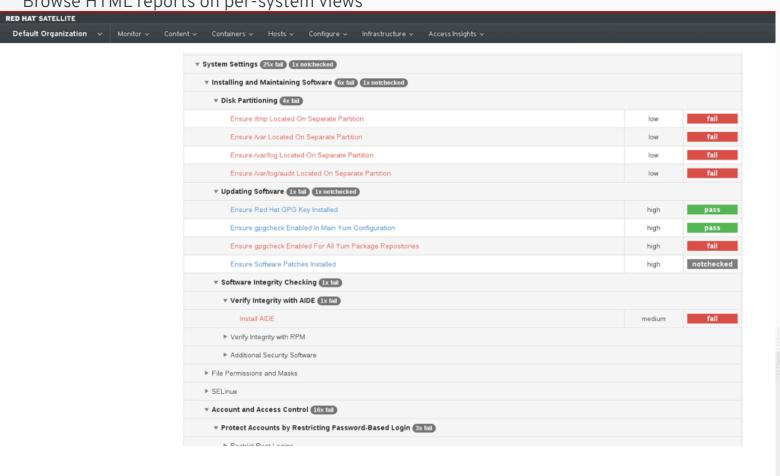

### **CONTACT INFORMATION**

(w) 919-754-4412

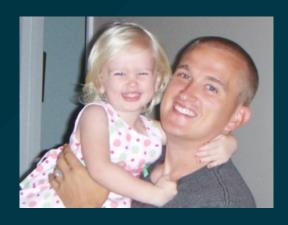

Robin Price II Senior Solutions Architect, U.S. Public Sector, Red Hat (e) robin@redhat.com

https://people.redhat.com/rprice

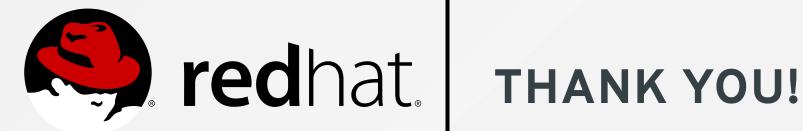